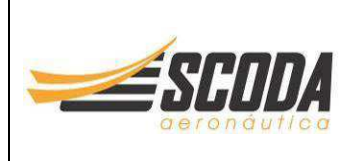

**Scoda Aeronáutica Ltda Estrada Municipal IPN 020 km 0,1 Ipeúna – SP, Brazil. PHONE: (19) 3576-1292 ZIP CODE: 13537-000 www.scodaeronautica.com.br**

**SI\_SPLS\_005 Revision 00**

Released Date: January 25<sup>th</sup>, 2023 Page 1 de 11 **WWW.scodaeronautica.com.br** Effective Date: January 25<sup>th</sup>, 2023

# **SERVICE INSTRUCTION**

# **SI\_SPLS\_005**

# **LANDING GEAR POSITION ALERT – G3X SYSTEM**

**Application of Notes, Cautions and Warnings** 

**NOTES, CAUTIONS** and **WARNINGS** are used in this document to emphasize instructions and information considered to be unusual or critical. A **NOTE**, **CAUTIONS** and **WARNINGS** may appear in the text either before or after the instruction(s) to which it applies, depending on the relative significance of the information. The conditions that warrant the use of **NOTES**, **CAUTIONS** and **WARNINGS** are defined below:

**WARNING**

**IDENTIFIES AN INSTRUCTION, WHICH IF NOT FOLLOWED MAY CAUSE SERIOUS INJURY OR EVEN DEATH** 

**CAUTION** 

**Denotes an instruction which if not followed, may severely damage the aircraft or could lead to suspension of warranty** 

**NOTE** 

Information useful for better handling

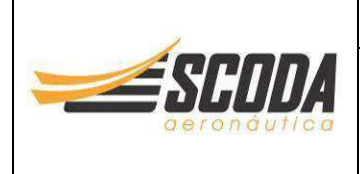

#### **Scoda Aeronáutica Ltda Estrada Municipal IPN 020 km 0,1 Ipeúna – SP, Brazil. PHONE: (19) 3576-1292 ZIP CODE: 13537-000 www.scodaeronautica.com.br**

#### **SI\_SPLS\_005 Revision 00**

Released Date: January 25th, 2023 Page 2 de 11 **www.scodaeronautica.com.br Effective Date: January 25th, 2023** 

# **1. Planning Information**

**NOTE** 

SCODA AERONAUTICA cannot accept any responsibility for the quality of work performed. Please refer to the last revision of the Advisory Circular 43.13 – 1B Acceptable Methods, Techniques, and Practices Aircraft Inspection and Repair.

### **1.1. Affected Aircraft**

Type: Super Petrel Model: Example 2014 and 2014 and 2014 and 2014 and 2014 and 2014 and 2014 and 2014 and 2014 and 2014 and 2014

Serial Number: **All aircraft from serial number S0362**, equipped with **Garmin G3X System.** 

Applicable Countries: Not Limited

#### **1.2. Reason**

In the course of continuous development and standardization, a Landing Gear Position Alert has been introduced for Super Petrel LS equipped with Garmin G3X System.

#### **1.3. Subject**

Landing Gear Position Alert – G3X System.

#### **1.4. Compliance**

RECOMMENDED

#### **1.5. Type of Maintenance**

N/A

#### **1.6. Personnel Qualifications**

For configuration "A": LSA Repairman Maintenance or A&P For configuration "B": Owner, LSA Repairman Maintenance or A&P

#### **1.7. Release to Service**

Conduct of this SI must be logged in the aircraft logbook with date and signature of the responsible person for configuration "A" only.

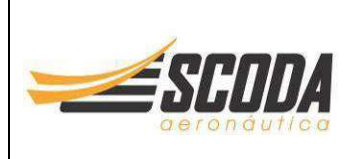

#### **Scoda Aeronáutica Ltda Estrada Municipal IPN 020 km 0,1 Ipeúna – SP, Brazil. PHONE: (19) 3576-1292 ZIP CODE: 13537-000 www.scodaeronautica.com.br**

#### **SI\_SPLS\_005 Revision 00**

Released Date: January 25th, 2023 Page 3 de 11 **WWW.scodaeronautica.com.br Effective Date: January 25th, 2023** 

## **1.8. Weight and Balance**

N/A

## **1.9. References**

N/A

## **1.10. Contact Details**

For further information on performing this SI, contact us to the following email address:

engineering@scodaero.com.br

## **1.11. Disclaimer**

This Service Instruction has been generated with utmost care. Nevertheless, errors and misunderstandings can never be fully excluded. In case of any doubts, the applicant is requested to contact Scoda Aeronáutica Ltda immediately to clarify the issue.

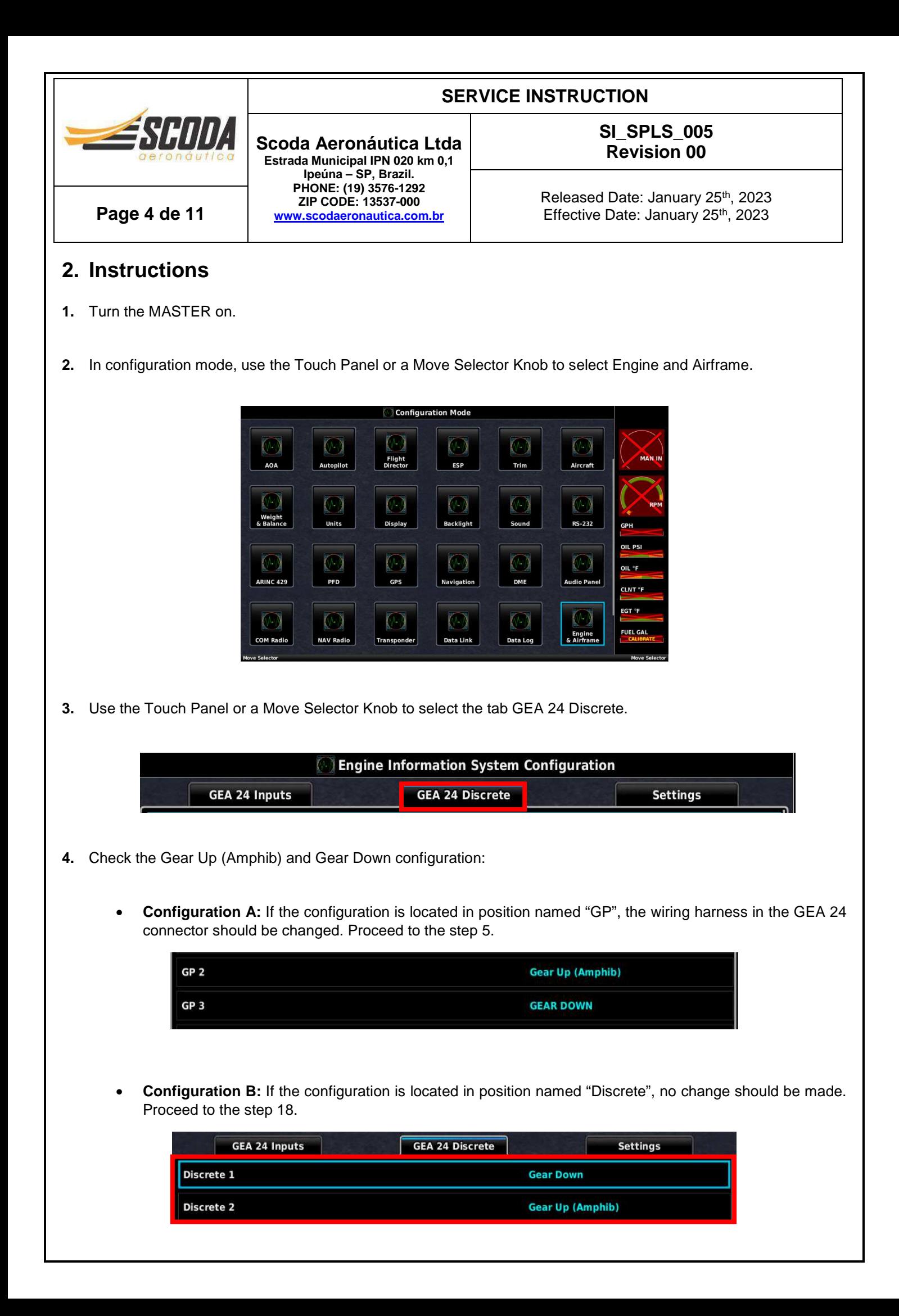

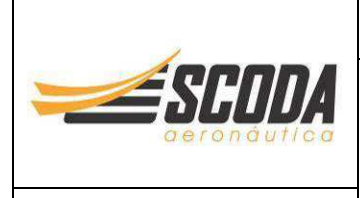

**Scoda Aeronáutica Ltda Estrada Municipal IPN 020 km 0,1 Ipeúna – SP, Brazil. PHONE: (19) 3576-1292 ZIP CODE: 13537-000 www.scodaeronautica.com.br**

Released Date: January 25th, 2023 Page 5 de 11 **www.scodaeronautica.com.br** Effective Date: January 25<sup>th</sup>, 2023

**SI\_SPLS\_005 Revision 00**

- **5.** Turn the MASTER off.
- **6.** Change the wiring connection of the 50 pins connector located in the lower left corner of the GEA 24 connector. The GEA 24 connector is located behind the instrument panel. See below instructions for changing the pins:

#### **CAUTION**

#### **This step should be performed by a LSA Repairman Maintenance or A&P.**

Remove the wires located in the pins 12, 22 and 23 (see scheme below). Remove the resistors too.

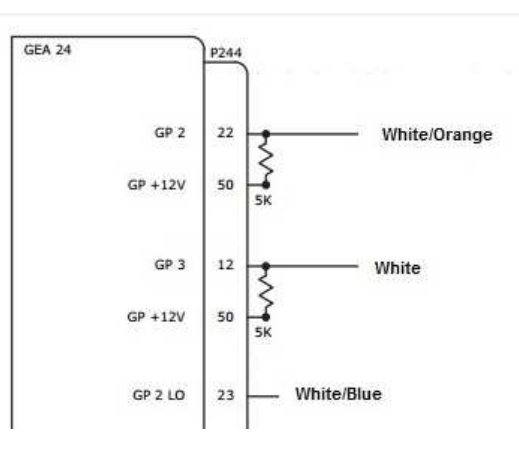

• Reinstall the wires in the pins 13, 40 and 41 according to the scheme below. No resistors are necessary.

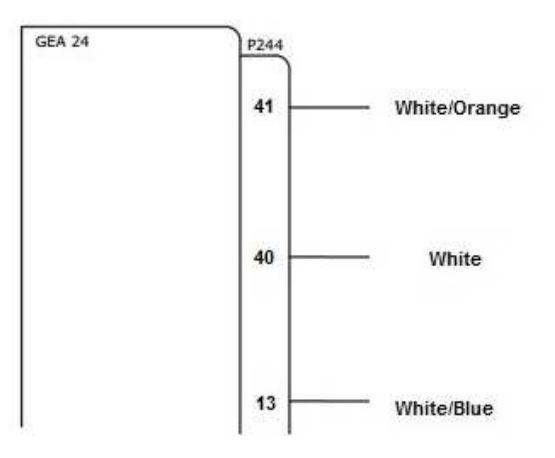

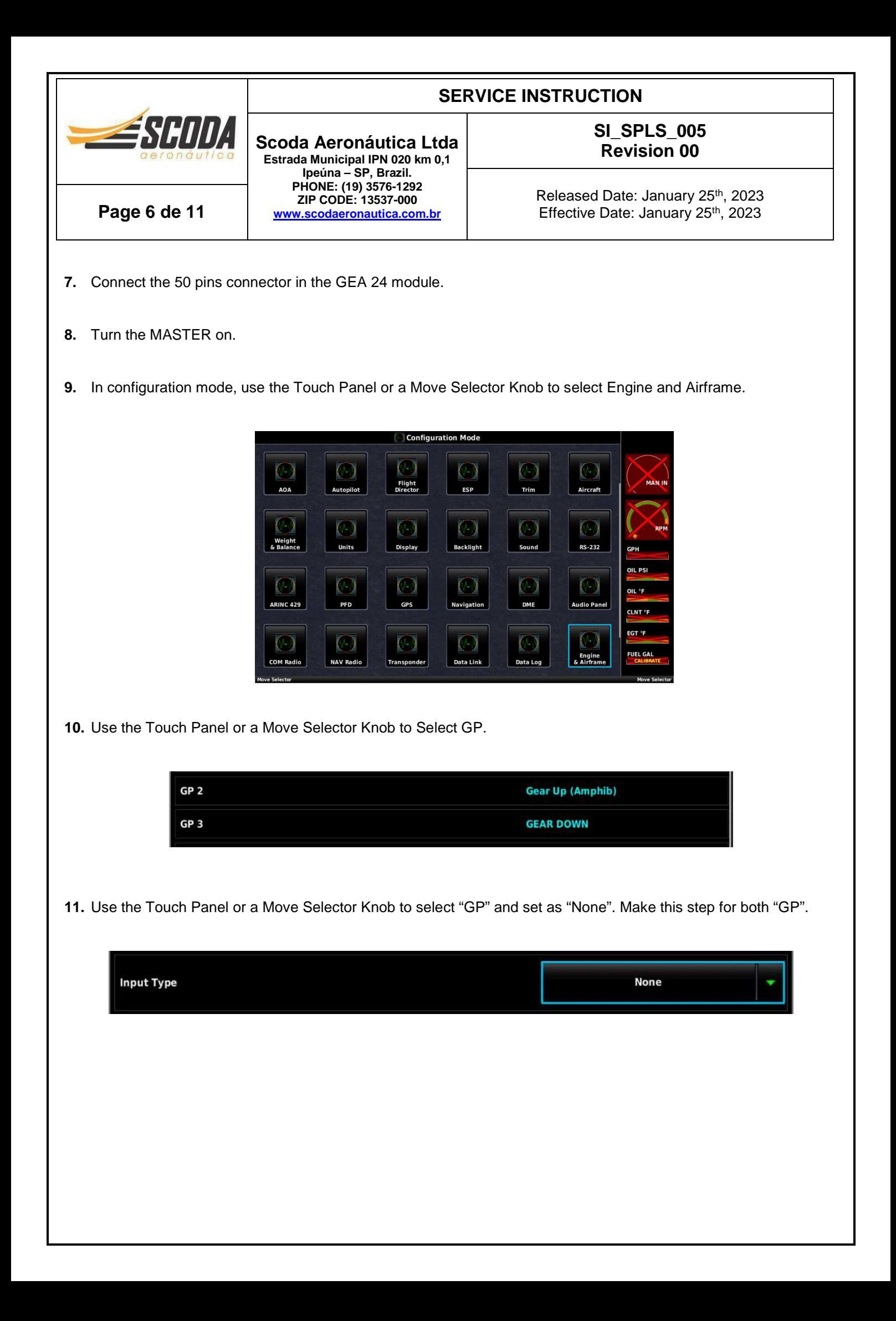

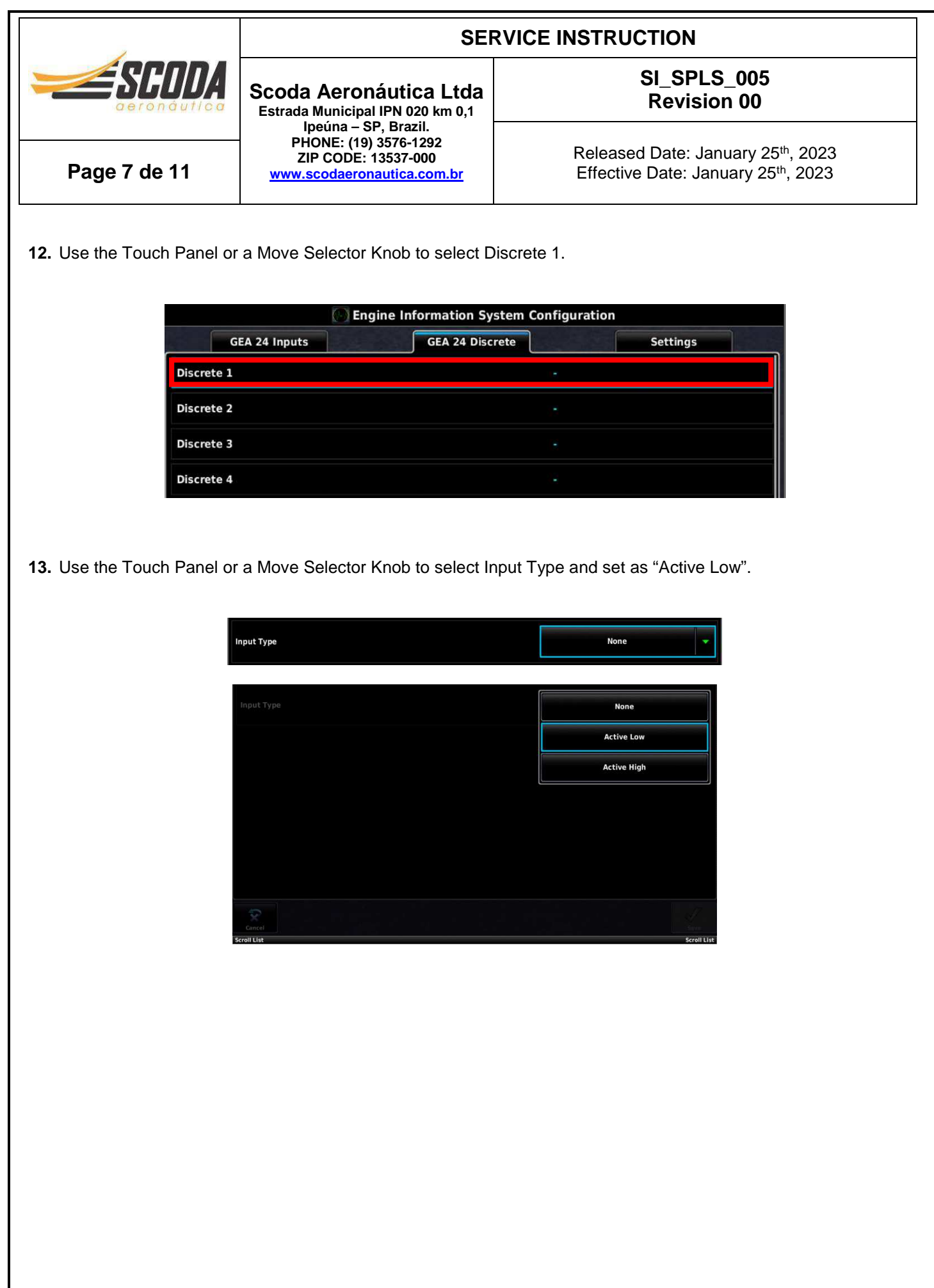

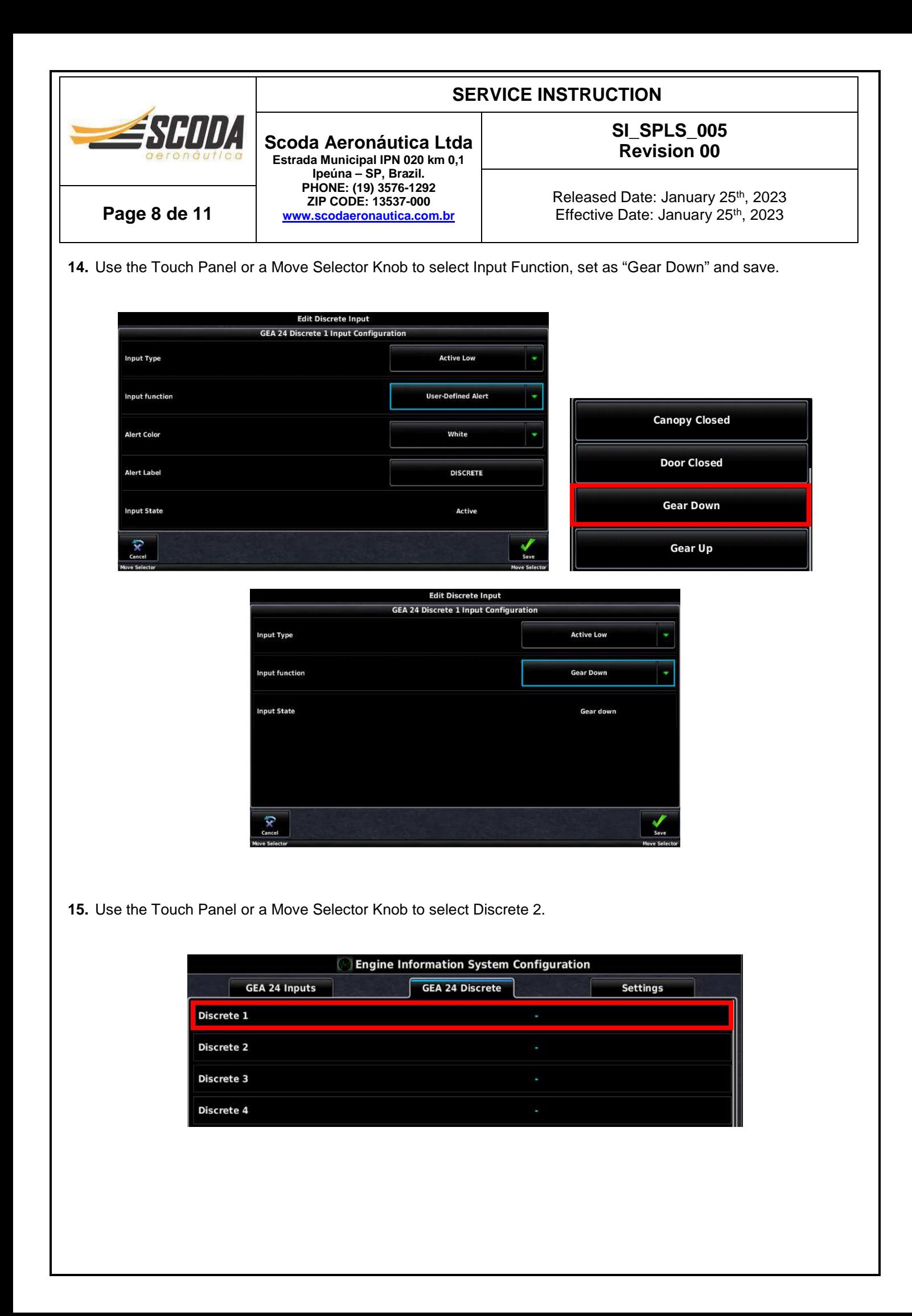

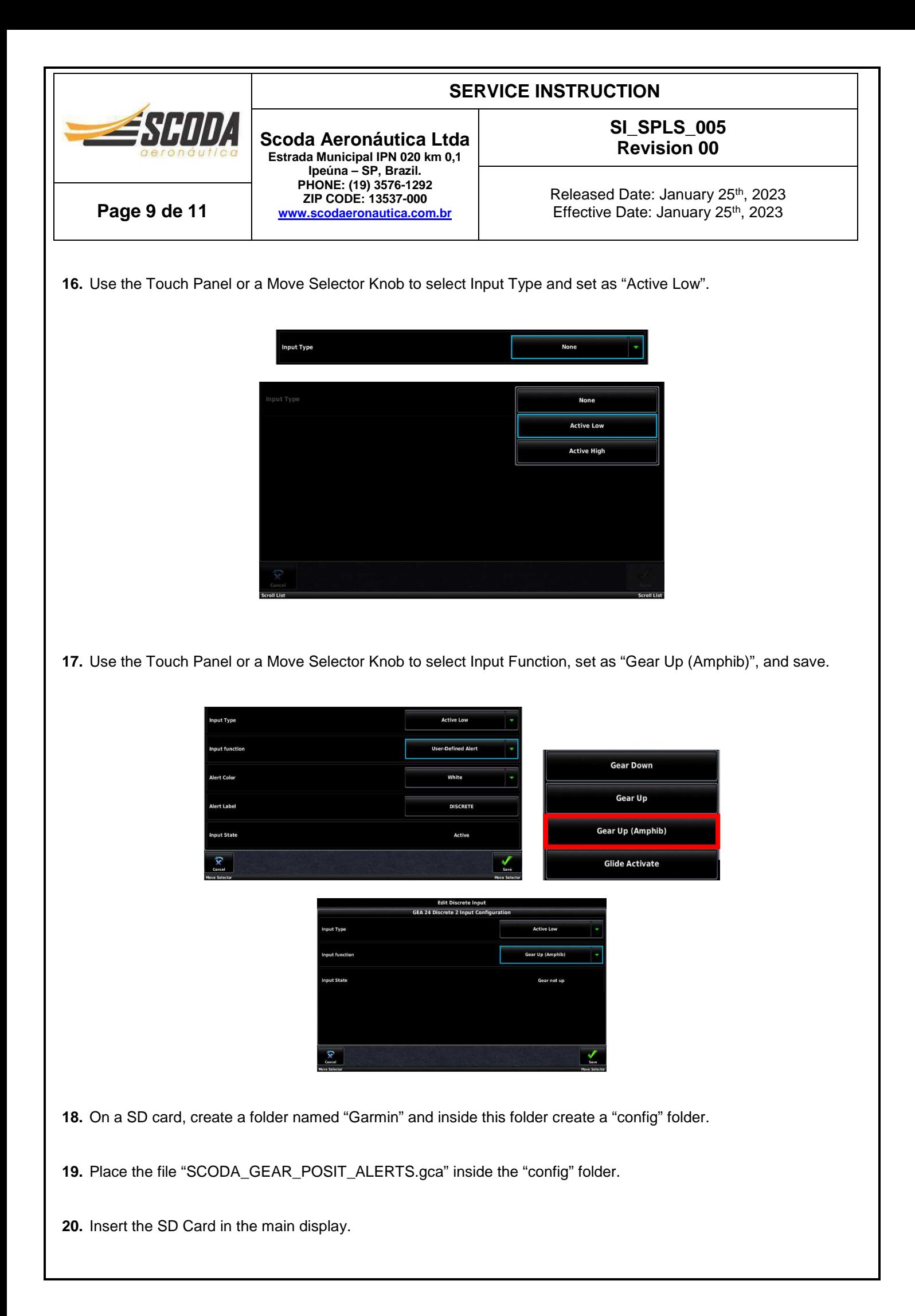

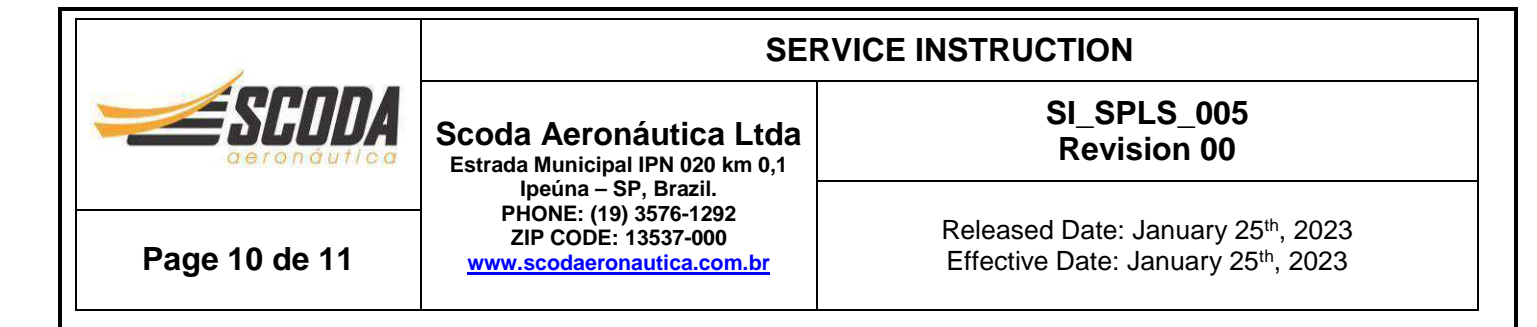

**21.** In configuration mode, use the Touch Panel or a Move Selector Knob to select Config Files Page.

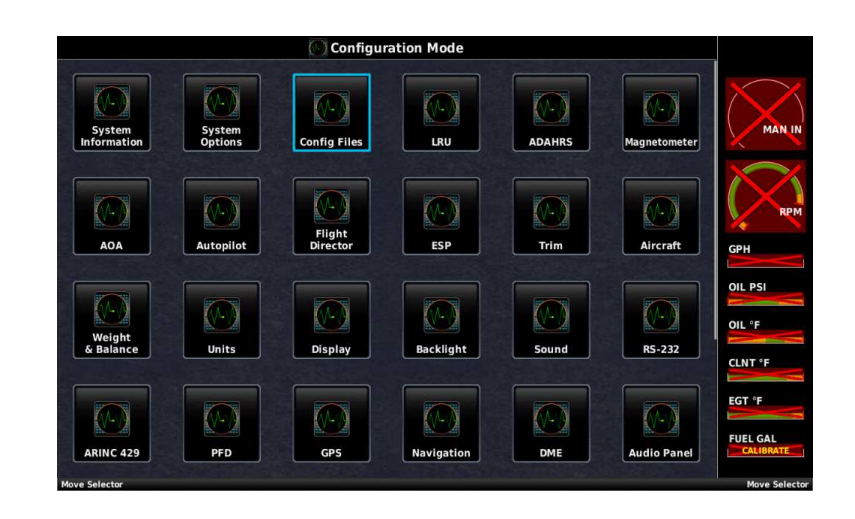

22. Use the Touch Panel or a Move Selector Knob to select "SCODA GEAR POSIT" and select "YES" in Load Custom Gear Position Alert Configuration.

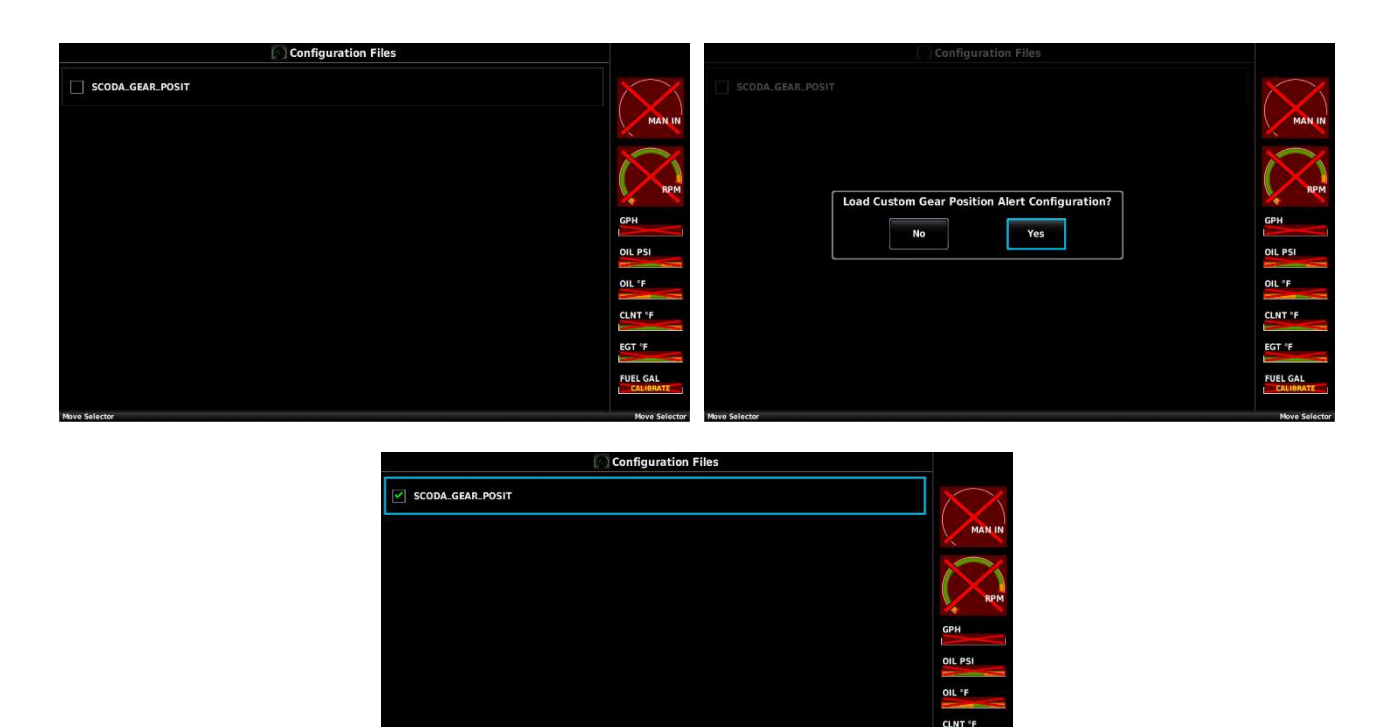

GT 'F

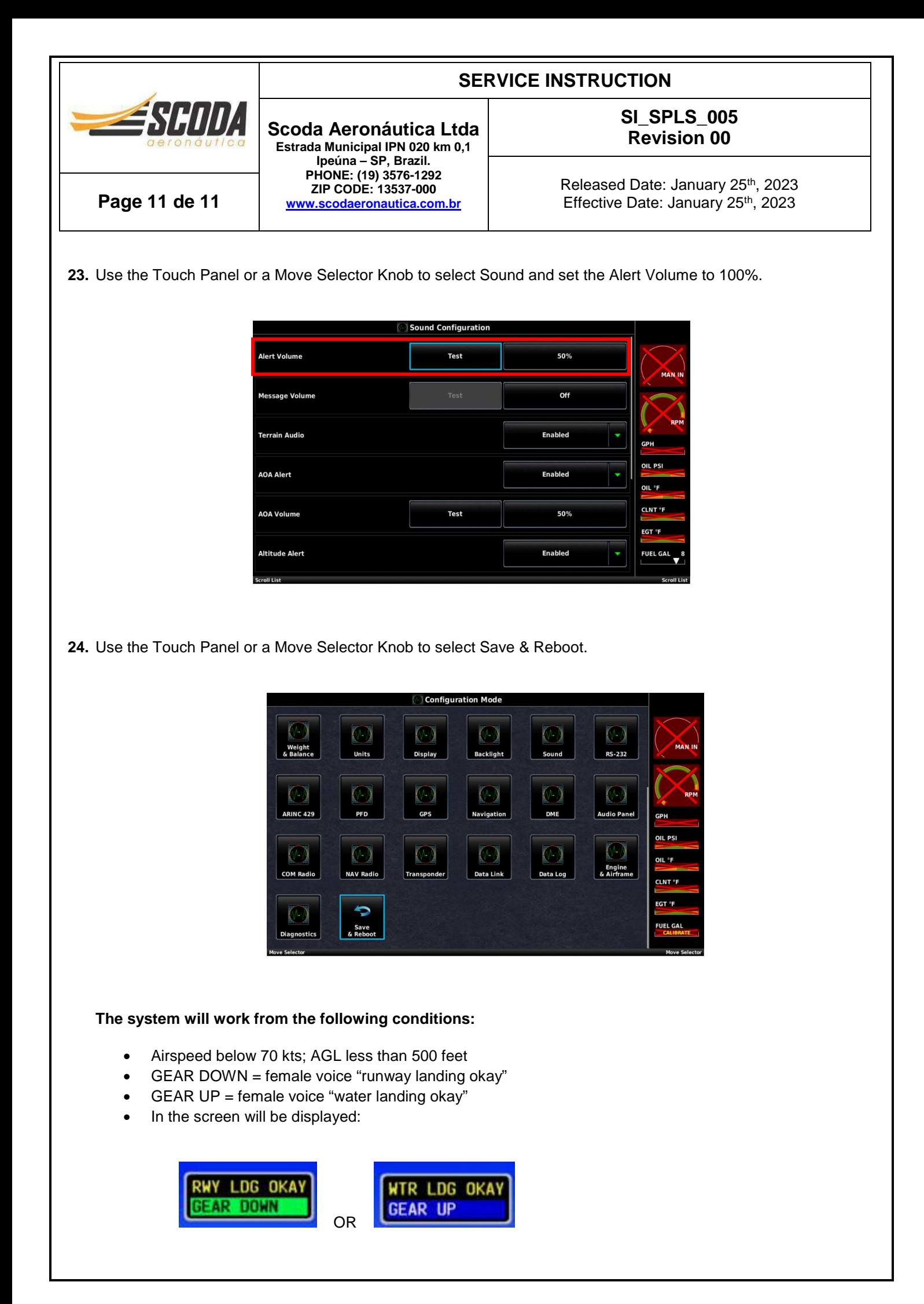